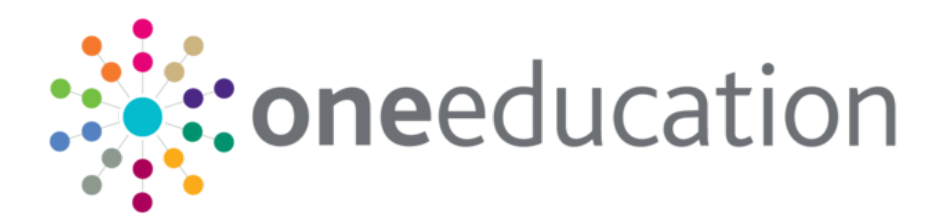

## Alternative Provision Census

last updated for the One Autumn 2018 release (3.67)

Handbook

# **CAPITA**

## **Revision History**

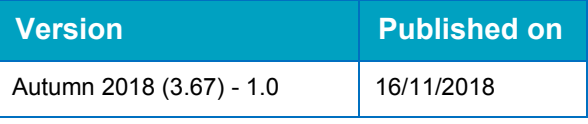

#### **Doc Ref**

Alternative Provision Census Handbook/One Autumn 2018/2018-11-16

© Capita Business Services Ltd 2018. All rights reserved. No part of this publication may be reproduced, photocopied, stored on a retrieval system, translated or transmitted without the express written consent of the publisher. Microsoft® and Windows® are either registered trademarks or trademarks of Microsoft Corporation in the United States and/or other countries.

#### [www.capita-one.co.uk](http://www.capita-one.co.uk/)

#### **Contacting One Application Support**

You can log a call with One Application Support via the Customer Service tool available on [My Account.](https://myaccount.capita-cs.co.uk/)

#### **Providing Feedback on Documentation**

We always welcome comments and feedback on the quality of our documentation including online help files and handbooks. If you have any comments, feedback or suggestions regarding the module help file, this handbook (PDF file) or any other aspect of our documentation, please email:

#### [onepublications@capita.co.uk](mailto:onepublications@capita.co.uk)

Please ensure that you include the document name, version and aspect of documentation on which you are commenting.

## **Contents**

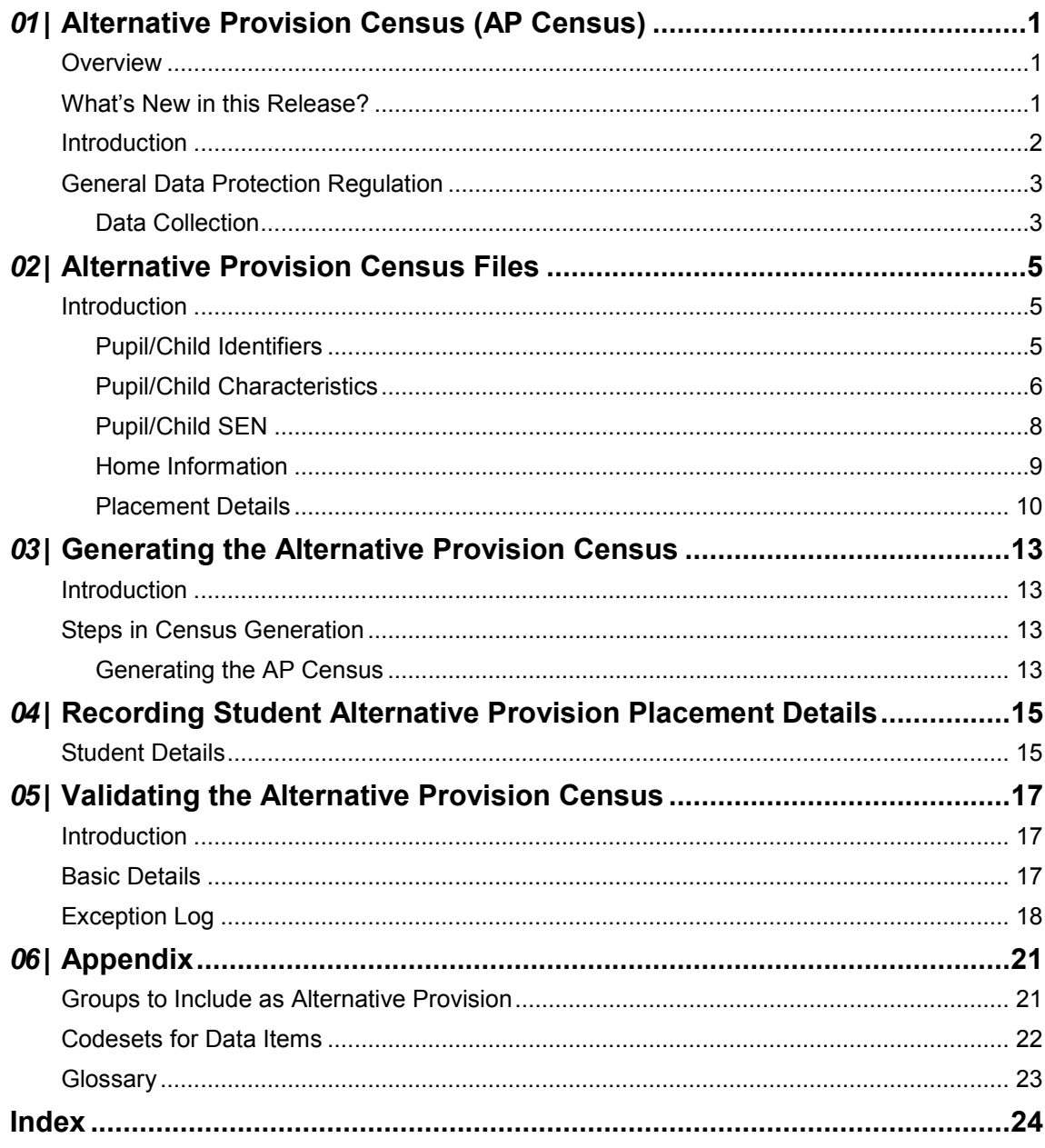

# <span id="page-3-0"></span>*01 |* **Alternative Provision Census (AP Census)**

### <span id="page-3-1"></span>**Overview**

This handbook is for use by local authorities and providers of alternative provision (AP), so that relevant staff:

- understand the rationale and purpose of the AP census.
- $\blacksquare$  can populate their systems with the required data.
- $\blacksquare$  can keep their data up to date during the year.
- can complete the AP census return each year.
- can submit the data at the correct time and in the correct format.

### <span id="page-3-2"></span>**What's New in this Release?**

The following changes have been implemented for the Autumn 2018 release (3.67):

#### **Date Changes**

Dates have been changed throughout the handbook to reflect the 2019 AP Census return. For the latest DfE specification, click the following link:

<https://www.gov.uk/guidance/alternative-provision-census>

#### **Updated XML Message Structure**

For the latest version of the AP Census XML Message Structure, click the following link:

[https://assets.publishing.service.gov.uk/government/uploads/system/uploads/attachment\\_data/file/727781](https://assets.publishing.service.gov.uk/government/uploads/system/uploads/attachment_data/file/727781/2019_AP_Specification_Version_1.1_Publishing.pdf) [/2019\\_AP\\_Specification\\_Version\\_1.1\\_Publishing.pdf](https://assets.publishing.service.gov.uk/government/uploads/system/uploads/attachment_data/file/727781/2019_AP_Specification_Version_1.1_Publishing.pdf)

#### **Validation Rules**

For the latest version of the AP Census Validation Rules, click the following link:

[https://www.gov.uk/government/uploads/system/uploads/attachment\\_data/file/729990/2019\\_AP\\_Validatio](https://www.gov.uk/government/uploads/system/uploads/attachment_data/file/729990/2019_AP_Validation_Rules_v1.3.xlsx) [n\\_Rules\\_v1.3.xlsx](https://www.gov.uk/government/uploads/system/uploads/attachment_data/file/729990/2019_AP_Validation_Rules_v1.3.xlsx)

#### **Changes to the Return**

- The **AP Type** field is made optional as it is not required for the census. One of the **AP Base (URN)** or **UKPRN** or **AP Setting Type** is mandatory for an AP placement to record against a student. All the fields are re-arranged. For more information, see [Student Details](#page-17-1) on page [15.](#page-17-1)
- The AP Placement details restriction to start **AP Base (URN)** and UKPRN with a 1 has been removed. This is to support students placed in Wales or Scotland where the placement was commissioned by an English Local Authority.
- If a placement ends after the 2019 Census date the place will be classed as an ongoing placement, as such the end date will not be included in the return.
- If a student attends a placement for more than 9 sessions per week this should be recorded as full-time placement pattern.
- **Previously Free School Meal (FSM) details are included for all AP Type children except** where AP Type is 'Not a School'. From this release, AP Types are not considered and only extracted for students in a current placement as of the Census date.
- Any students that have an active SEN Status **S** (Statement) as of the Census date will be returned with an **E** (Education Health and Care Plan) in the SEN Status in the return and not an **S**.
- **Details of Home address where students are/were residing at the time of their AP placements** is now included in the return, previously only the students current correspondence address would be returned.
- **E** Children eligible for EYPP will be returned as being in receipt of EYPP according to the new CBDS EYPP Funding Basis code mappings.

## <span id="page-4-0"></span>**Introduction**

The Alternative Provision (AP) census is a Statutory Local Authority census in England, that requires the return of individual student records, under the [Education \(Information about Children in](http://www.legislation.gov.uk/uksi/2007/1065/made)  [Alternative Provision\) \(England\) Regulations 2007.](http://www.legislation.gov.uk/uksi/2007/1065/made)

The AP census covers all school age pupils attending a school not maintained by an authority, for which the authority is paying full tuition fees or education other than in a school and Pupil Referral Unit (PRU), under arrangements made (and funded) by the authority.

The alternative provision census (AP census) does not cover any student who is registered at an establishment for which one of the following is completed:

- the school census for maintained nursery, primary, secondary, all-through schools (including academies and free schools) and maintained, non-maintained and hospital special schools, and PRUs (including AP academies and AP free schools)
- $\blacksquare$  the annual school census for maintained general hospital schools
- $\blacksquare$  the early years census
- $\blacksquare$  recorded on the individual learner record (ILR).

Pupils at non-maintained special schools may however, also be in the scope of the AP Census if they are LA funded.

The alternative provision placement details are set up on the **[Student Details](#page-17-1)** page.

The alternative provision census data is validated via **Analysis Reporting | Data Collection**. For more information see *[Introduction](#page-19-1) to validating the alternative provision census* on page *[17](#page-19-1)*.

## <span id="page-5-0"></span>**General Data Protection Regulation**

The **General Data Protection Regulation (GDPR)** and the Data Protection Act 2018 (DPA 2018) provides certain safeguards regarding the use of personal data by organisations, including:

- $\blacksquare$  the department
- **n** local authorities
- schools

The GDPR and DPA 2018 details the rights of those (known as) data subjects about whom data is held, such as:

- $\blacksquare$  pupils
- **parents**
- $\blacksquare$  teachers.

This includes (amongst other information that we are obliged to provide):

- $\blacksquare$  the right to know the types of data being held
- why it is being held
- $\blacksquare$  to whom it may be communicated.

For more information on how the department processes data, click the following link: <https://www.gov.uk/guidance/data-protection-how-we-collect-and-share-research-data>

#### <span id="page-5-1"></span>**Data Collection**

Census data is used:

- **for funding purposes**
- **by the department's policy divisions**
- by other government departments
- **by local authorities**
- **by schools**
- **by external agencies**
- by educational researchers.

The census period is the time from the day after the previous census day to the current census day, inclusive. Pupil records and data collected within the census period are included within the census return on census day.

The census is collected annually on the third Thursday in January ( $17<sup>th</sup>$  January 2019) and the deadline for the census return to reach the Department for Education (DfE) is Friday 1<sup>st</sup> March 2019. Local authorities must liaise closely in the weeks running up to the census date to ensure that all appropriate pupils are included, and that accurate data is supplied from all providers by the deadline.

Local authorities must collect the data from AP providers and send it to the DfE via Collections Online for Learning, Education, Children and Teachers (*[COLLECT](#page-6-0)*).

#### <span id="page-6-0"></span>COLLECT

The COLLECT portal is used by schools, local authorities and the Department for Education (DfE) for processing data collection returns. COLLECT is responsible for the initial submission of data, data validation and the final approval by the DfE.

Access to COLLECT is via the Secure Access Portal. This enables registered users access the DfE's systems.

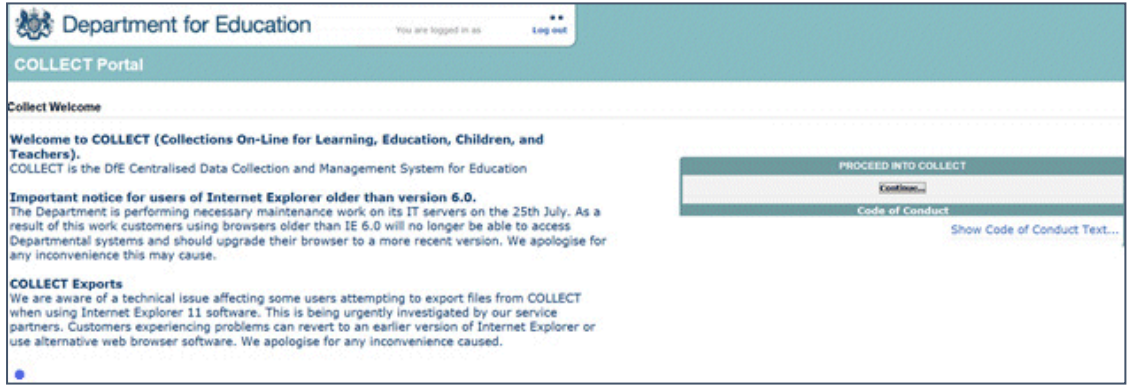

The following processes are carried out via the COLLECT portal:

- **Upload Return** import a file into your data return.
- **Add Return** add a new return using a web form.
- **Open Return** open your data return.
- **Submit Return** submit your completed data return.
- **Export to File** export your data return to a file.
- **Launch Reports** enables you to report on your data return.
- **Delete Return** delete your data return.

#### **More Information:**

<https://www.gov.uk/government/publications/collect-guides-for-schools-and-local-authorities>

# <span id="page-7-0"></span>*02 |* **Alternative Provision Census Files**

## <span id="page-7-1"></span>**Introduction**

This section lists, in detail, the pupil/child level specific data required for the 2019 AP census.

The alternative provision census file consists of the following five modules for each pupil:

- **Pupil/Child Identifiers**
- **Pupil/Child Characteristics**
- **Placement Details**
- **Pupil/Child SEN**
- **Home Information.**

#### **More Information:**

Full details of all the data items are available by clicking the link to the following document: [https://assets.publishing.service.gov.uk/government/uploads/system/uploads/attachment\\_data/file/73925](https://assets.publishing.service.gov.uk/government/uploads/system/uploads/attachment_data/file/739253/2019_Alternative_Provision_Census_Guide_v1.1.pdf) 3/2019 Alternative Provision Census Guide v1.1.pdf

#### <span id="page-7-2"></span>**Pupil/Child Identifiers**

This module records the following information in the v4 Client via **Focus | People | Students | Student Details**:

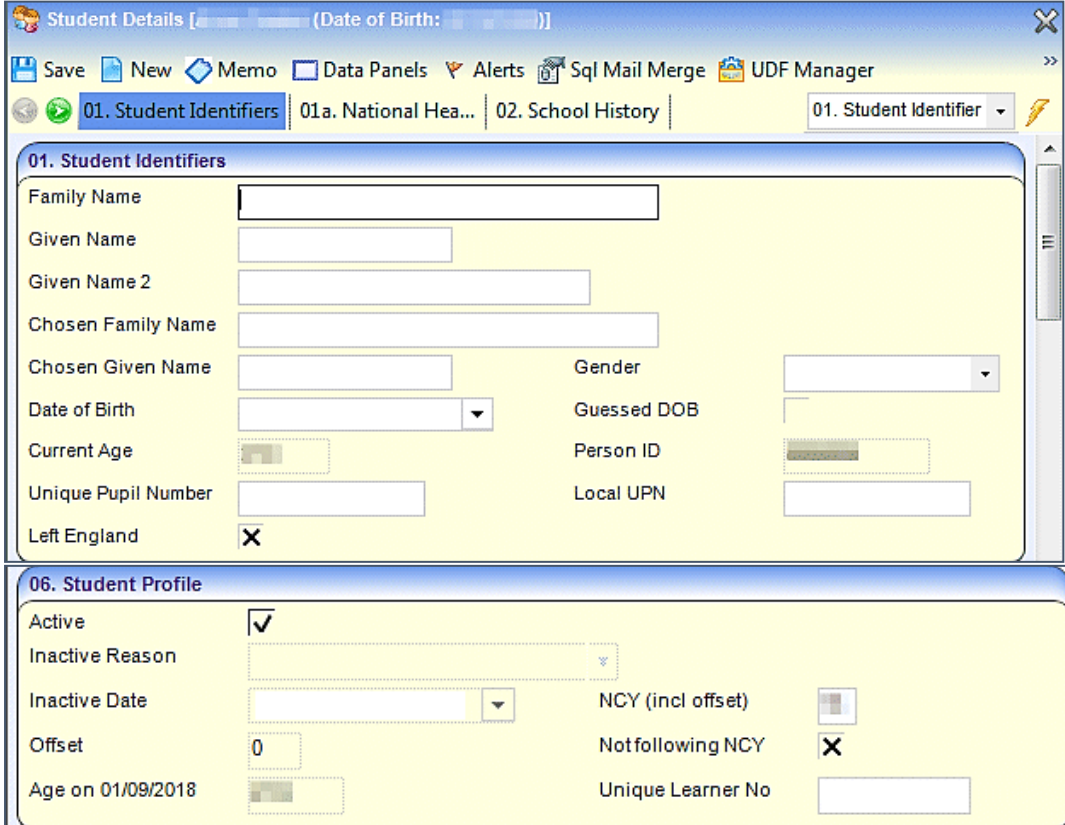

**UPN** (unique pupil number) – this information is recorded in the **Student Identifiers** panel.

If the pupil has a UPN, then it should be provided. If the pupil does not have a UPN, then the LA should generate one.

**ULN** (unique learner number) – this information is recorded in the **Student Profile** panel.

The ULN should be returned for those pupils aged 14 and over on the census date. If a child is not assigned a ULN and is aged 14 and over on census day, the following warning message is displayed:

*Unique learning number must be provided for pupils aged 14 and over on census day.*

ULNs are managed by the Learning Records Service (LRS). If a student has not been assigned a ULN, local authorities are required to sign the Learning Provider Agreement which will provide LAs with access to the LRS system, which enables them to issue and manage ULNs for pupils receiving alternative provision.

**Surname** – this information is recorded in the **Student Identifiers** panel.

The full legal surname, as the local authority believes it to be (LAs are not required to verify this information).

**Forename** – this information is recorded in the **Student Identifiers** panel.

This is the full given first name of the child.

**Middle name** - this information is recorded in the **Student Identifiers** panel.

This is the full, not shortened or familiar versions; if the pupil has no middle names, then this field must be left blank.

**Date of birth** – this information is recorded in the **Student Identifiers** panel.

The date of birth is recorded in the format CCYY-MM-DD.

**Gender** - this information is recorded in the **Student Identifiers** panel.

In exceptional circumstances the local authority or provider may be unsure as to which gender should be recorded for a particular pupil. The advice from the DfE is to record the gender according to the wishes of the pupil or parent.

#### <span id="page-8-0"></span>**Pupil/Child Characteristics**

This module records the following information in the v4 Client via **Focus | People | Students | Student Details**:

**Ethnicity** – this information is recorded in the **Ethnicity, Religion and Culture** panel.

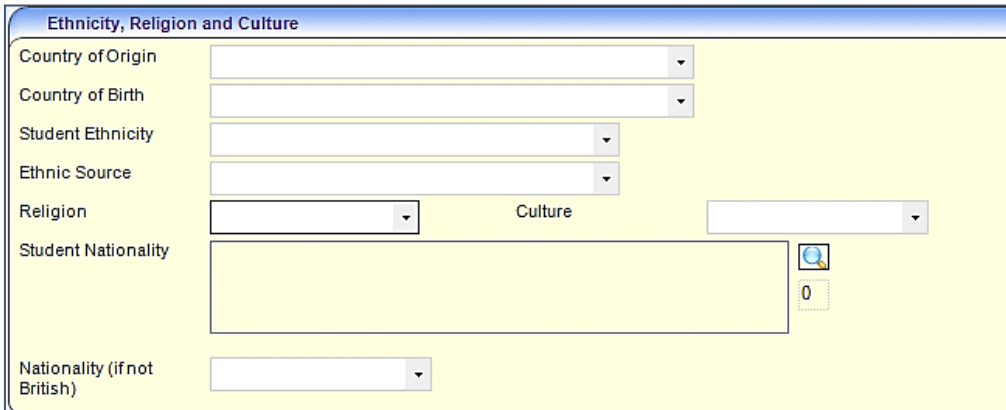

If ethnicity is not recorded, One displays the following error message:

*Ethnic Origin is blank.*

■ Free School Meal (FSM) Eligibility - this information is recorded in the Supporting Details panel, if the **FSM History** panel is populated.

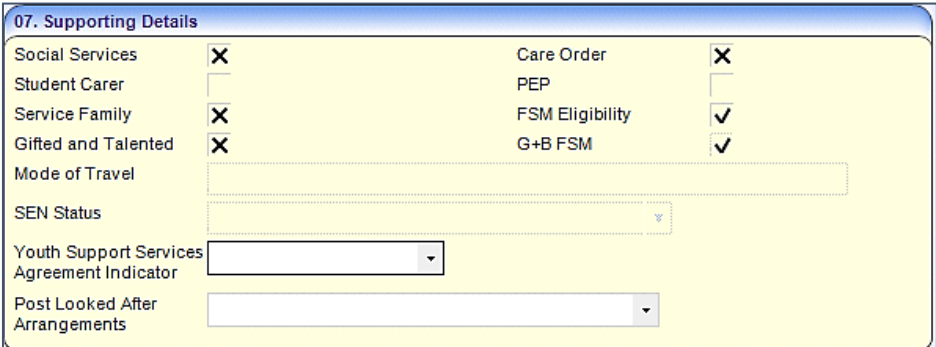

Census collections require the inclusion of any periods of FSM eligibility since the previous census for those pupils on roll on census day.

**Start date** and **End date** of FSM eligibility – in respect of the 2019 AP census, the FSM eligibility dates are between  $19<sup>th</sup>$  January 2018 and  $17<sup>th</sup>$  January 2019 inclusive.

 **Service Children in Education** – this information is recorded in the **Supporting Details** panel, if the **Service Family History** panel is populated.

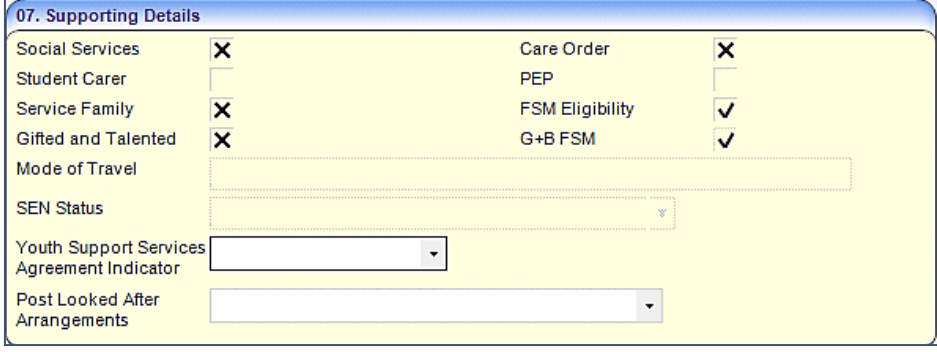

 **Post Looked After Arrangements** – this information is recorded in the **Supporting Details** panel.

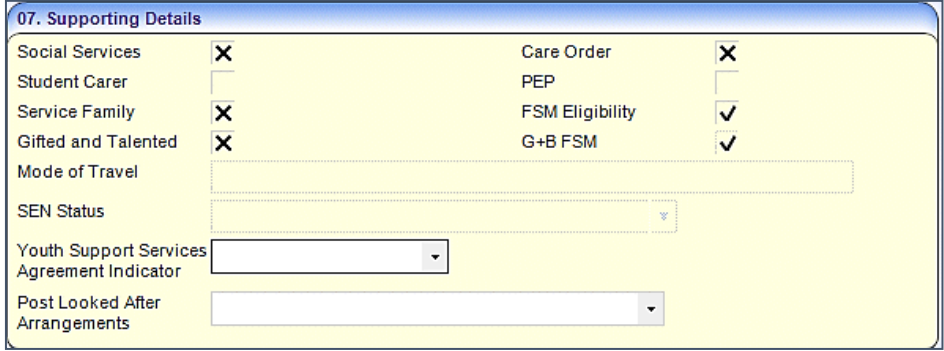

#### The available values are:

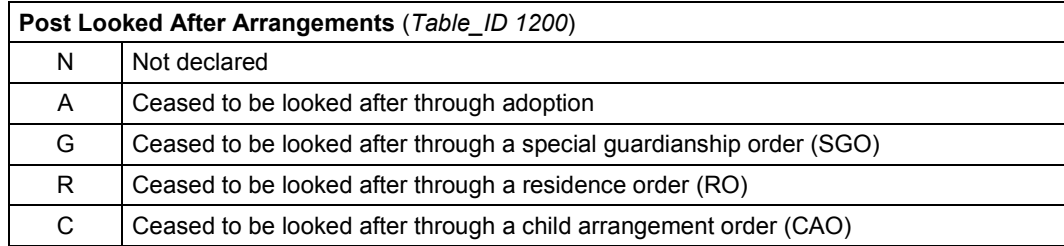

 **Early Years Pupil Premium** – this information is recorded in the **Early Years Additional Information** panel.

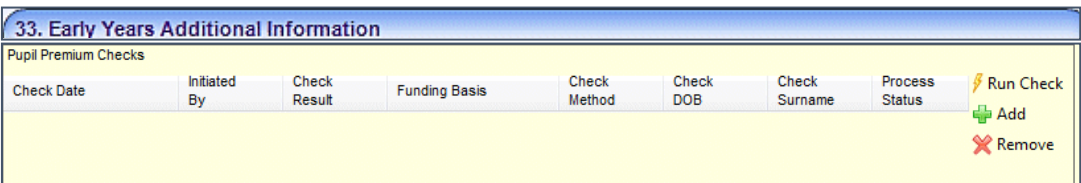

All 3 and 4-year olds are entitled to up to 15 hours per week of government funded early education. Children are eligible to receive EYPP if they are receiving any hours of early education and:

- meet the benefits related criteria for free school meals
- are in the care of the local authority for at least one day
- have left care (in England or Wales) through:
	- o adoption
	- o special guardianship
	- $\circ$  subject of a child arrangement order (formally known as a residence order).

As there are no year groups in the AP census, 4-year olds are considered to be on the school roll and therefore, in receipt of pupil premium. As such, they will not receive EYPP.

Children eligible for EYPP will be returned as being in receipt of EYPP.

#### <span id="page-10-0"></span>**Pupil/Child SEN**

This module contains the pupil's SEN provision, SEN type and SEN type ranking, including the Education, Health and Care Plan (EHCP). Schools can record pupils as having either a statement for historical placements prior to 1<sup>st</sup> of April 2018 or an EHC Plan; a pupil cannot have both.

If the LA is licensed to record SEN needs, the information is taken from the **SEN Needs – Statutory Assessment** panel. Otherwise, the information is taken from the **SEN Needs – Other** panel.

This module records the following information:

 **SEN Provision** – this data item records the pupil's **SEN Status**. The active latest **SEN Status Start Date** is returned in the AP census.

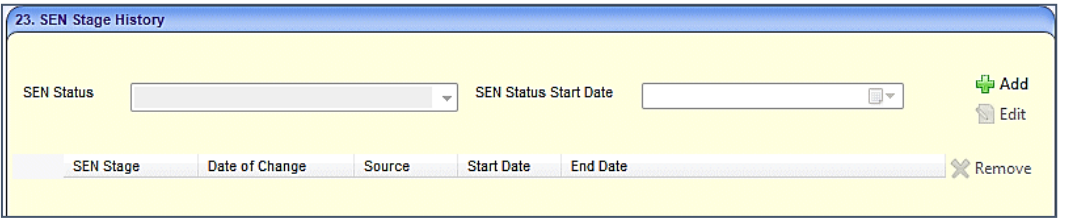

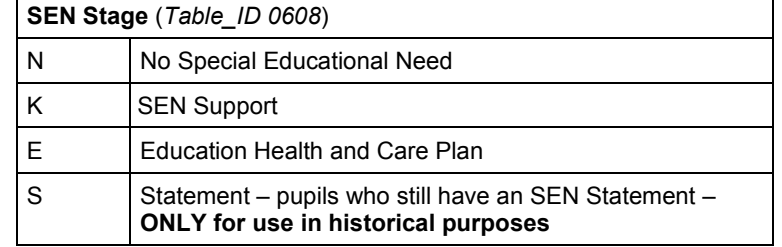

**SEN Type** – this data item records the type of pupil's special educational need. Only two pupil SEN types may be returned in the AP census. Pupil SEN type codes are:

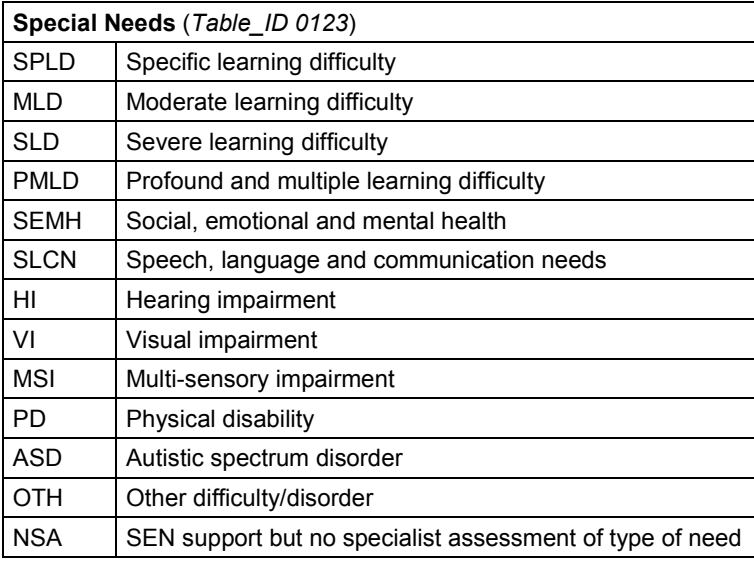

**SEN Type Ranking** – this data item records the ranking of the pupil's special educational needs, as recorded in SEN Type (*Table\_ID 0123*). The most significant, or primary need, is ranked as '1' with any secondary need ranked '2'. Only two rankings are collected in the school census, with no two needs given the same ranking.

#### <span id="page-11-0"></span>**Home Information**

This module contains information about where a pupil lives during term time; it should display the pupil's current address only. In some cases, this may be a school address.

The following information is recorded:

- **SAON** the secondary addressable object name (SAON) refers to the flat, apartment name or other sub-division of a dwelling.
- **PAON** the primary addressable object name (PAON) refers to the dwelling name or number.
- **Street** the street name or description.
- **Locality**  the locality name refers to a neighbourhood, suburb, district, village, estate, settlement or parish that forms part of a town.
- **Town** the town refers to a city or town that is not an administrative area.
- **Administrative Area** this is a geographic area that may be a county, a unitary authority or an island.
- **Post Town** this is usually assigned by the post office based on the sorting office.
- **Postcode** this is the code allocated by the post office to identify a group of postal delivery points; this is a mandatory field.
- **UPRN** the unique property reference number (UPRN) is the unique identifier for every address; it is included on a voluntary basis.

#### <span id="page-12-0"></span>**Placement Details**

This module records details of the pupil's alternative provision placement.

The data for this module is entered in the v4 Client via **People | Students | Student Details | Alternative Provision | Alternative Provision Details | AP Detail** panel.

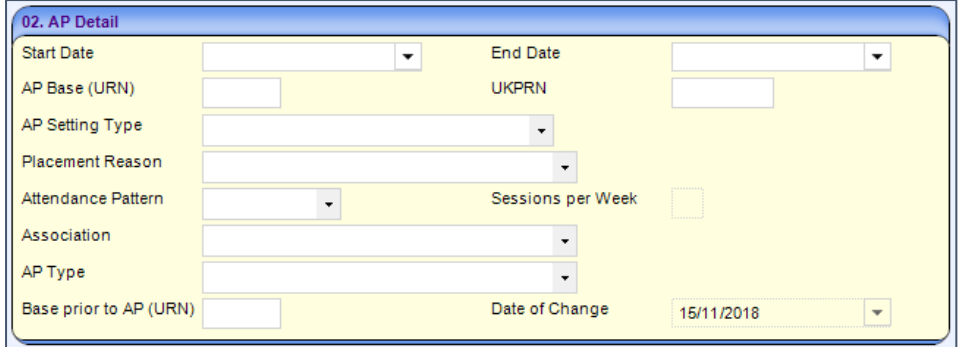

This section of the file lists, in detail, the following placement specific data items:

- **Start Date** this data item records the pupil's entry date in alternative provision. As children may enter into alternative provision more than once within a census period, each period is to be recorded and returned in the census.
- **Example 2 End Date** this data item records the date the pupil leaves alternative provision. As children may leave alternative provision more than once within a census period, each period is to be recorded and returned in the census.
- **AP Base (URN)** this data item records the EduBase unique reference number (URN), where available, of the establishment within which the child has taken up an alternative provision placement.

The URN and UKPRN (*see below*) are mutually exclusive; where one is returned, the other is not. Where the provider is not registered on EduBase, this field is left blank.

**NOTE:** If neither the URN nor the UKPRN are returned, then the **AP Setting Type** must be completed (*see below*). If **URN** is completed, **UKPRN** and **AP Setting Type** are left blank.

**UKPRN** – this data item records the UK provider register number (UKPRN), where available, of the establishment within which the pupil has taken up an alternative provision placement.

The UKPRN and URN (*see above*) are mutually exclusive; where one is returned, the other is not. Where the provider is not registered with UKPRN, this field is left blank.

**NOTE:** If neither the UKPRN nor the URN is returned, then the **AP Setting Type** must be completed (*see below*). If **UKPRN** is completed, **URN** and **AP Setting Type** are left blank.

 **AP Setting Type** – This data item is type of setting and is only required when the **URN** and **UKPRN** are blank.

**NOTE:** If **AP Setting Type** is completed, **URN** and **UKPRN** must be blank. If **URN** or **UKPRN** are completed, **AP Setting Type** must be blank.

The available values are:

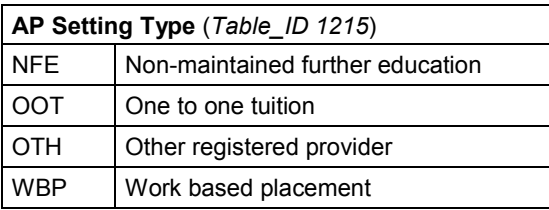

**Placement Reason** – this data item records the primary reason why the placement into alternative provision has been commissioned, as opposed to what the needs of the pupil are.

The available values are:

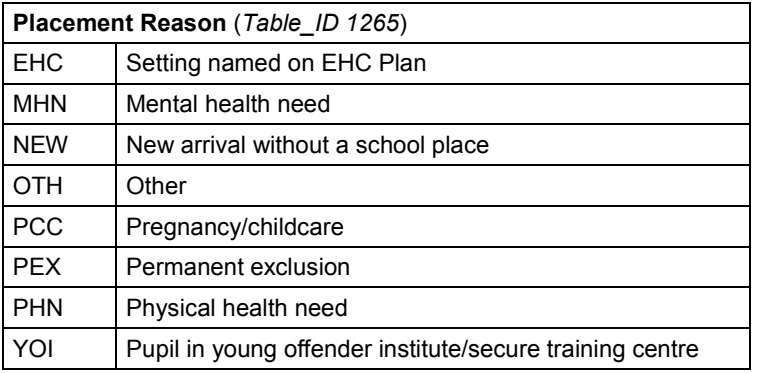

- **Attendance Pattern** this data item records the pupil's planned attendance pattern at the alternative provision provider. Select from full or part time.
- Sessions per week this data item records, where the pupil's attendance pattern is part time (PT), the planned number of sessions per week. This must be less than 10, as 10 is full time.
- **Association** this data item records whether the placement is associated with any other services that are not education, supporting the pupil. The default value is 'No'.

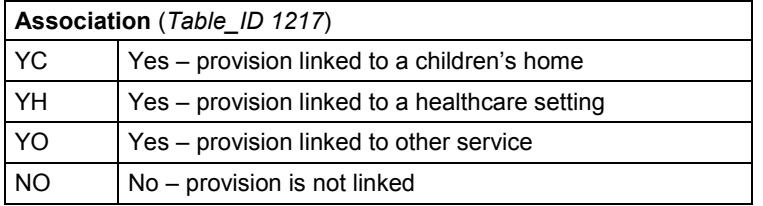

**AP Type** – this data is optional for the AP census.

The available values are:

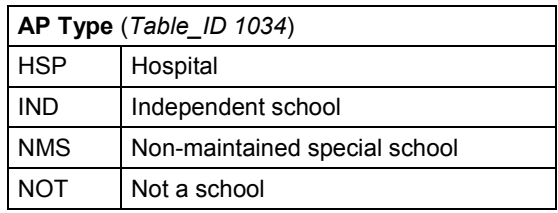

**Base prior to AP (URN)** - this data item records the EduBase unique reference number (URN) of the school that the pupil attended prior to entering into an alternative provision placement. As this is only recorded once in the record, this should be the latest previous URN on record that is held by the alternative provision provider.

# <span id="page-15-0"></span>*03 |* **Generating the Alternative Provision Census**

### <span id="page-15-1"></span>**Introduction**

The Alternative Provision census (AP census) is collected annually on the third Thursday in January  $(17<sup>th</sup>)$  and the deadline for the census return to reach the department for Education (DfE) is Friday  $1<sup>st</sup>$  March 2019. The census period is the time from the day after the previous census day to the current census day, inclusive. Pupil records and data collected within the census period are included within the census return on census day.

Local authorities must liaise closely in the weeks running up to the census date to ensure that all appropriate pupils are included, and that accurate data is supplied from all providers by the deadline.

The AP census process is divided into the following processes:

- The alternative provision placement details are set up on the **Student Details** page.
- The alternative provision census data is validated via **Analysis Reporting | Data Collection**.

## <span id="page-15-2"></span>**Steps in Census Generation**

Each local authority (LA) must adhere to the following steps:

- 1. The LA contact liaises with all providers of alternative provision to ensure local authority records of pupils are complete and accurate.
- 2. Any discrepancies are to be resolved between the LA and the provider.
- 3. The LA produces the census return via the One Education system.
- 4. The LA uploads the return to COLLECT (Collections Online for Learning, Education, Children and Teachers).
- 5. Further validation takes place in COLLECT and any errors are resolved.
- 6. The LA submits the return to the DfE via COLLECT, no later than Friday 1<sup>st</sup> March 2019.

#### <span id="page-15-3"></span>**Generating the AP Census**

For the AP individual level return, LAs must export the data from the One Education database (used to record the information) and load it into the DfE's COLLECT system.

A .xml file is generated as follows:

*820\_AP\_19\_1.xml*

Where:*820* is the LA number *AP* is the Alternative Provision Census 19 is the year *1* is the month

#### **More Information:**

The latest version of the latest XML file is available from the department's website: [https://assets.publishing.service.gov.uk/government/uploads/system/uploads/attachment\\_data/file/72778](https://assets.publishing.service.gov.uk/government/uploads/system/uploads/attachment_data/file/727781/2019_AP_Specification_Version_1.1_Publishing.pdf) 1/2019 AP Specification Version 1.1 Publishing.pdf

The validation rules spreadsheet is also available from the department's website: [https://www.gov.uk/government/uploads/system/uploads/attachment\\_data/file/729990/2019\\_AP\\_Validati](https://www.gov.uk/government/uploads/system/uploads/attachment_data/file/729990/2019_AP_Validation_Rules_v1.3.xlsx) [on\\_Rules\\_v1.3.xlsx](https://www.gov.uk/government/uploads/system/uploads/attachment_data/file/729990/2019_AP_Validation_Rules_v1.3.xlsx)

The department only accepts data that conforms to the defined XML structure.

## <span id="page-17-0"></span>*04 |* **Recording Student Alternative Provision Placement Details**

#### <span id="page-17-1"></span>**Student Details**

For the AP individual level return, local authorities will need to export data from the One Education database used to record the alternative provision information.

The alternative provision (AP) placement details are set up on the **Student Details** page. To record a student's AP details:

1. In the v4 Client, select **People | Students | Student Details | Alternative Provision** panel.

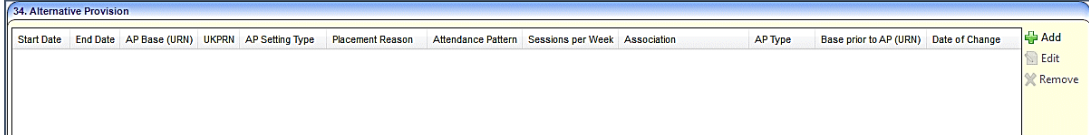

2. Click the **Add** button to display the **Alternative Provision Details** dialog. The **School History** panel displays the child's school history.

On the **AP Detail** panel, the **Date of Change** is populated with today's date and is read-only.

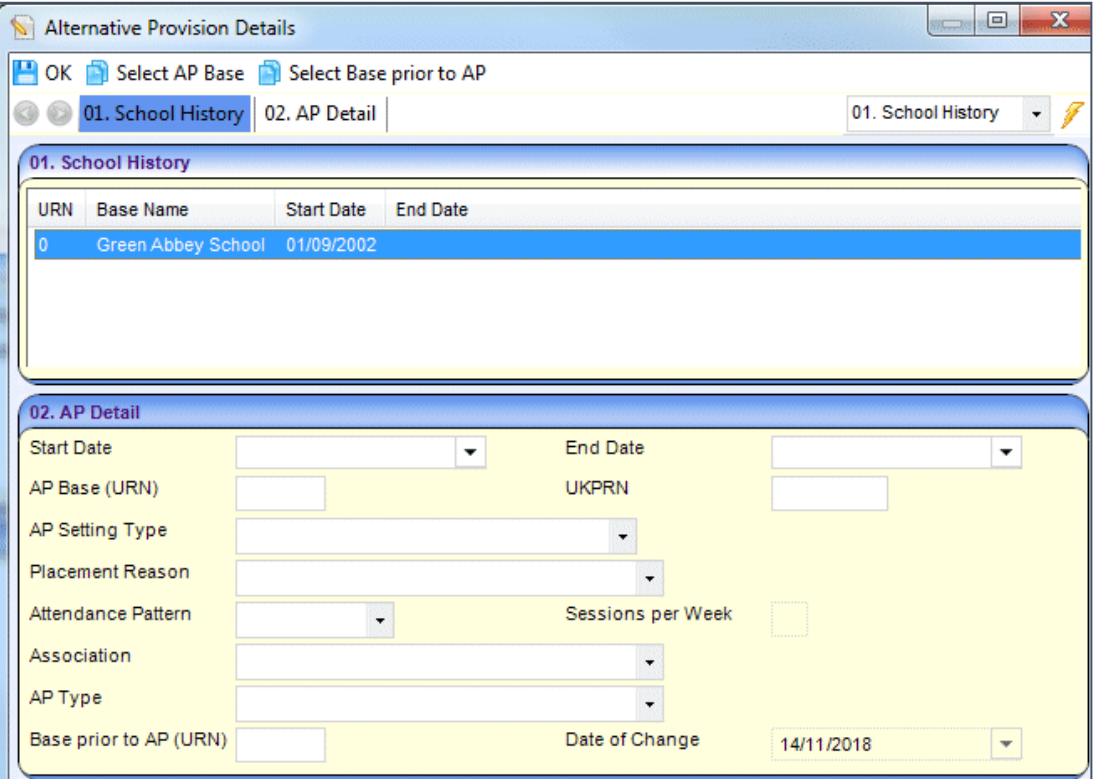

3. On the **School History** panel, highlight the child's AP base and click **Select AP Base** at the top of the dialog.

This populates the **Start Date, End Date** and the **AP Base (URN)**, if available, on the **AP Detail** panel.

**Start Date** cannot be in the future.

4. On the **School History** panel, highlight the base that is the child's base prior to AP and click **Select Base prior to AP** at the top of the dialog.

This populates the **Base prior to AP (URN)**, if available, on the **AP Detail** panel.

- 5. Select an **AP Setting Type** only when the URN and UKPRN are not available, *Table\_ID 1215.*
- 6. Enter an **End Date** only when it is before the census date.

**AP Base (URN)** is populated when **AP Base** is selected in *Step 3*.

7. Enter **UKPRN** number.

**AP Base (URN)** and **UKPRN** are mutually exclusive and only one should be returned.

Where the provider is not registered and does not have a **URN** or **UKPRN**, then the **AP Setting Type** must be selected.

*One of AP Base (URN), UKPRN or AP Setting Type is mandatory for an AP placement to record against a student.*

- 8. Select a **Placement Reason** mandatory, *Table\_ID 1216*.
- 9. Select an **Attendance Pattern** mandatory, full time or part time.
- 10. Enter the number of **Sessions per Week** mandatory when **Attendance Pattern** is **PT – Part Time**, up to a maximum of 9.
- 11. Select an **Association** mandatory, *Table\_ID 1217*.
- 12. Select **AP Type** this field is optional, as it is not required for the census, *Table\_ID 1034*.
- 13. **Base prior to AP (URN)** is populated when the **Base prior to AP** is selected in *Step 4*.
- 14. Click the **OK** button.
- 15. Click **Save** on the student details.

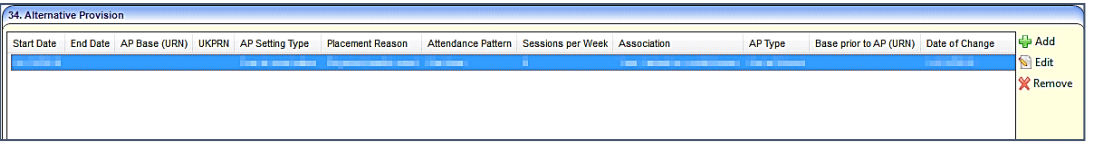

You can edit a record by highlighting it and clicking the **Edit** button to display the **Alternative Provision Details** dialog. Make the required changes, and then click the **OK** button to save.

To remove a record, highlight it then click the **Remove** button.

When the alternative provision details have been entered for all students, the next process is to validate the alternative provision census. For more information, see *[Validating the Alternative](#page-19-0)  [Provision Census](#page-19-0)* on page *[17.](#page-19-0)*

## <span id="page-19-0"></span>*05 |* **Validating the Alternative Provision Census**

#### <span id="page-19-1"></span>**Introduction**

Local authorities (LAs) should liaise closely in the weeks running up to the census date to ensure that all appropriate pupils are included, and that accurate data is supplied from all providers by the deadline.

LAs should make sure that their data reflects the pupils receiving alternative provision on census day.

Errors and inconsistencies in the data are to be resolved between the LA and the provider before the full return for the local authority is created.

When validating the AP census data against the data processing rules, local authorities are encouraged to study the data items well before the full census to ensure data will be available and in the correct format.

**More Information**: The validation rules spreadsheet is available from the DfE's website: [https://www.gov.uk/government/uploads/system/uploads/attachment\\_data/file/729990/2019\\_AP\\_Validati](https://www.gov.uk/government/uploads/system/uploads/attachment_data/file/729990/2019_AP_Validation_Rules_v1.3.xlsx) [on\\_Rules\\_v1.3.xlsx](https://www.gov.uk/government/uploads/system/uploads/attachment_data/file/729990/2019_AP_Validation_Rules_v1.3.xlsx)

After validation is complete, the LA can view its data return, observe the validation outcomes and decide if there is any further action required in response to the validations. For example:

- The LA may need to query something and return to COLLECT to make a change to the data.
- The LA may wish to run a report from COLLECT or export the validated data set, so it can be used in another system.

The LA should only submit the data to the DfE when it is considered to be finalised.

*Note: Prior to the data collection, the LA can access detailed COLLECT guidance documentation from the following website:*

*<https://www.gov.uk/government/publications/collect-guides-for-schools-and-local-authorities>*

*Availability of this guidance is announced in the alternative provision census 'early warning' and 'final readiness' news bulletins published on the website.*

## <span id="page-19-2"></span>**Basic Details**

To validate the AP census:

1. Select **Focus | Analysis Reporting | Data Collection | Alternative Provision | Alternative Provision Census Validation** to display the **Alternative Provision Census Validation** page.

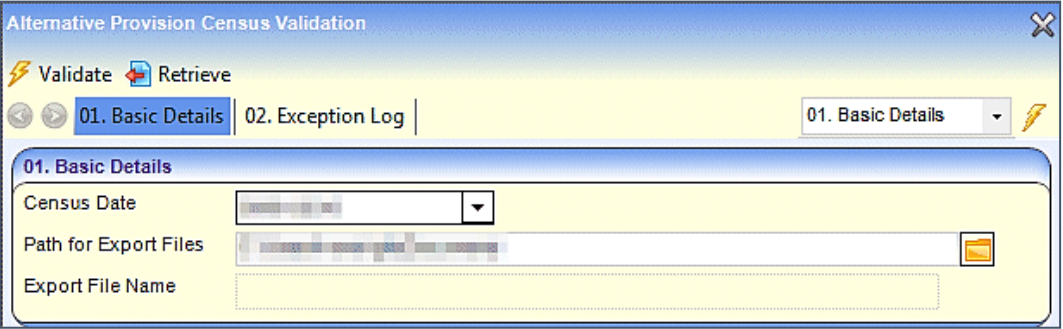

- 2. On the **Basic Details** panel, the **Census Date** is automatically populated with the third Thursday in January of the academic year.
- 3. Click the **Path for Export Files** folder if you wish to change the default location. The XML file is stored here when the **Retrieve** button is clicked.
- 4. Click the **Validate** button. The following message displays:

*Are you sure you want to validate the AP Census?*

5. Click the **Yes** button to start the validation process. When the process has finished, one of the following messages, at the bottom of the screen, informs you if the validation is successful or not:

*Validation successful. All census data validated successfully.*

*Validation is not successful. Please remove the listed errors.*

- 6. If the validation is successful, click the **Retrieve** button. This populates the **Export File Name** field with the name of the XML file.
- 7. Upload the exported file to the DfE via COLLECT.

#### <span id="page-20-0"></span>**Exception Log**

If the validation is not successful, errors or warnings display in the **Exception Log** panel. An AP census file can be created if the **Error Type** is a **Warning**, but any **Errors** must be removed.

To view and correct any errors or warnings:

- 1. Select **Focus | Analysis Reporting | Data Collection | Alternative Provision | Alternative Provision Census Validation** to display the **Alternative Provision Census Validation** page.
- 2. On the **Exception Log** panel, use the **Looking For** and **Search by** fields to order the browse list.

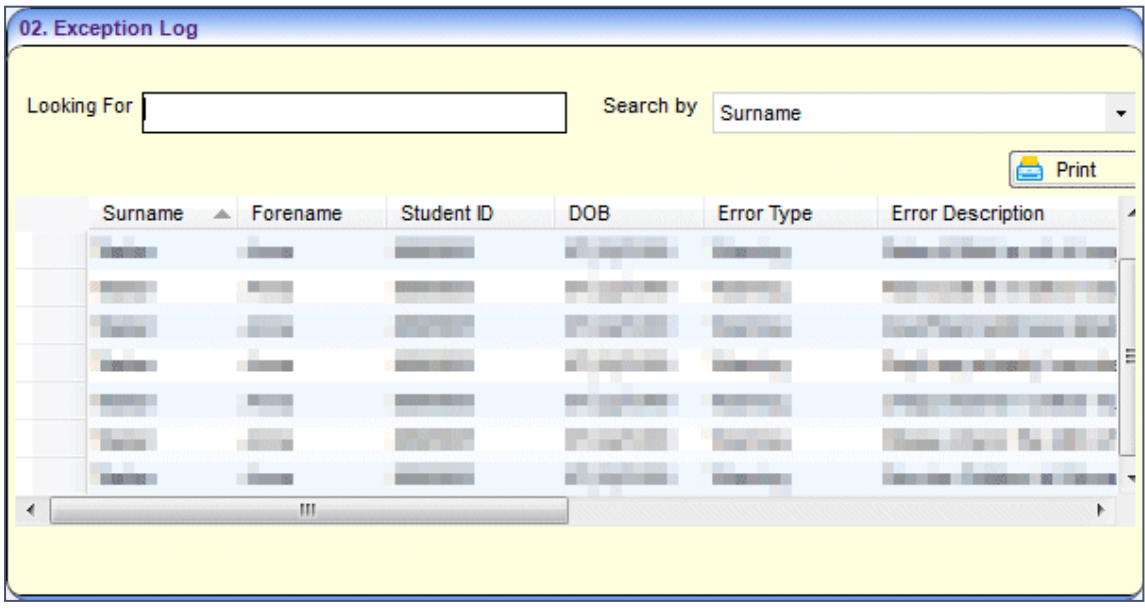

- 3. Click the **Print** button to display the **Print** dialog. Print the list of errors or warnings. Examples of warnings and errors:
	- Surname is blank
	- Date of Birth is out of range for the census
	- **Post Code is blank**
- **Insufficient address details**
- **n** Invalid SEN Stage
- **Ethnic Origin is blank**
- The pupil's attendance pattern is missing or has an invalid value
- The establishment's association is missing or has an invalid value
- The pupil's primary reason for placement is missing or has an invalid value
- **Pupil may already have been included in the School/PRU census**
- Service Children in Education value is missing, hence set as Unknown.
- 4. Click the **Student Details** button to return to the **Student Details** page to correct the listed errors.
- 5. When all the errors or warnings have been removed the AP Census can be validated again.

# <span id="page-23-0"></span>*06 |* **Appendix**

## <span id="page-23-1"></span>**Groups to Include as Alternative Provision**

The following list displays the types of provision that should, and should not, be included as alternative provision on the census return.

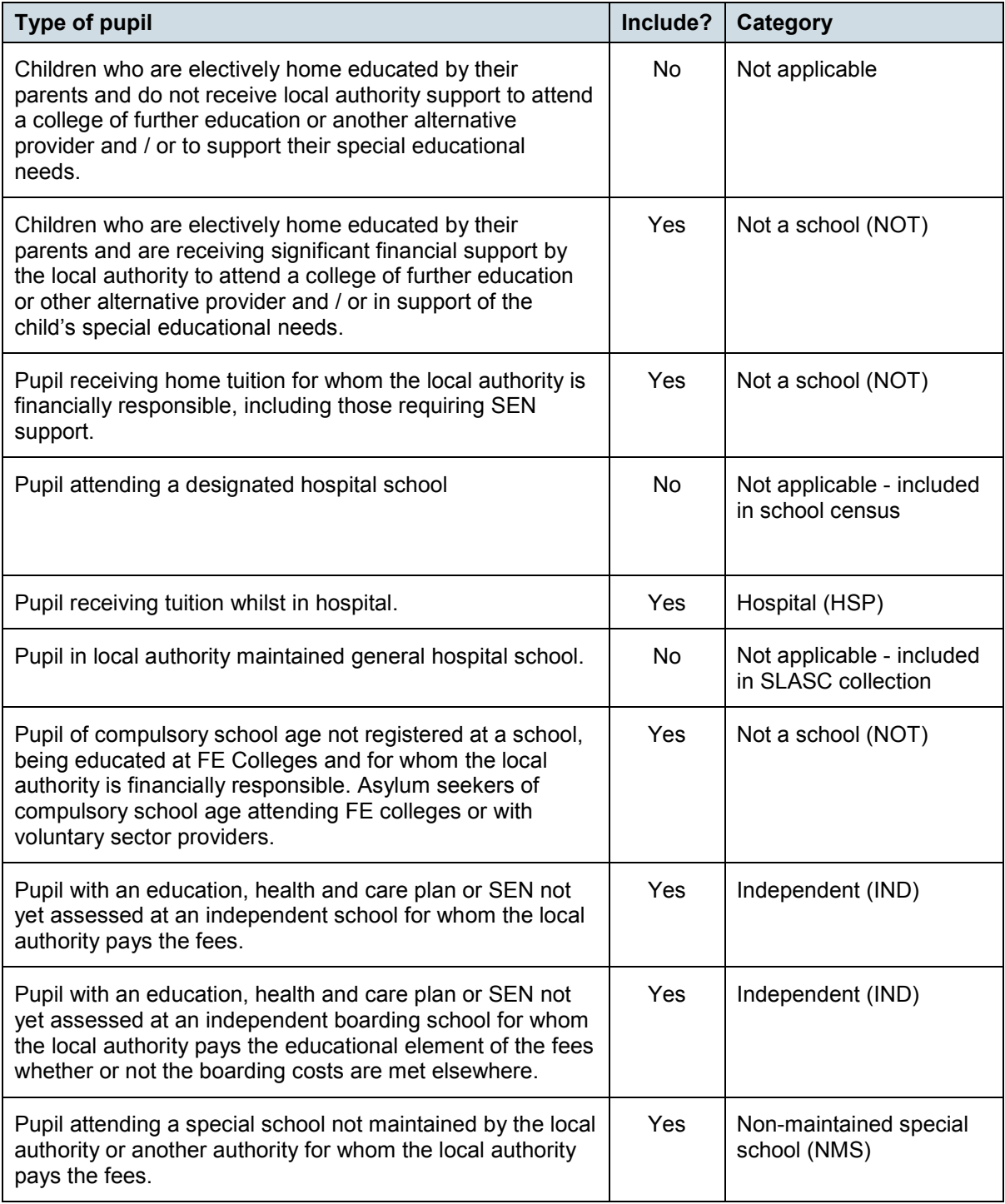

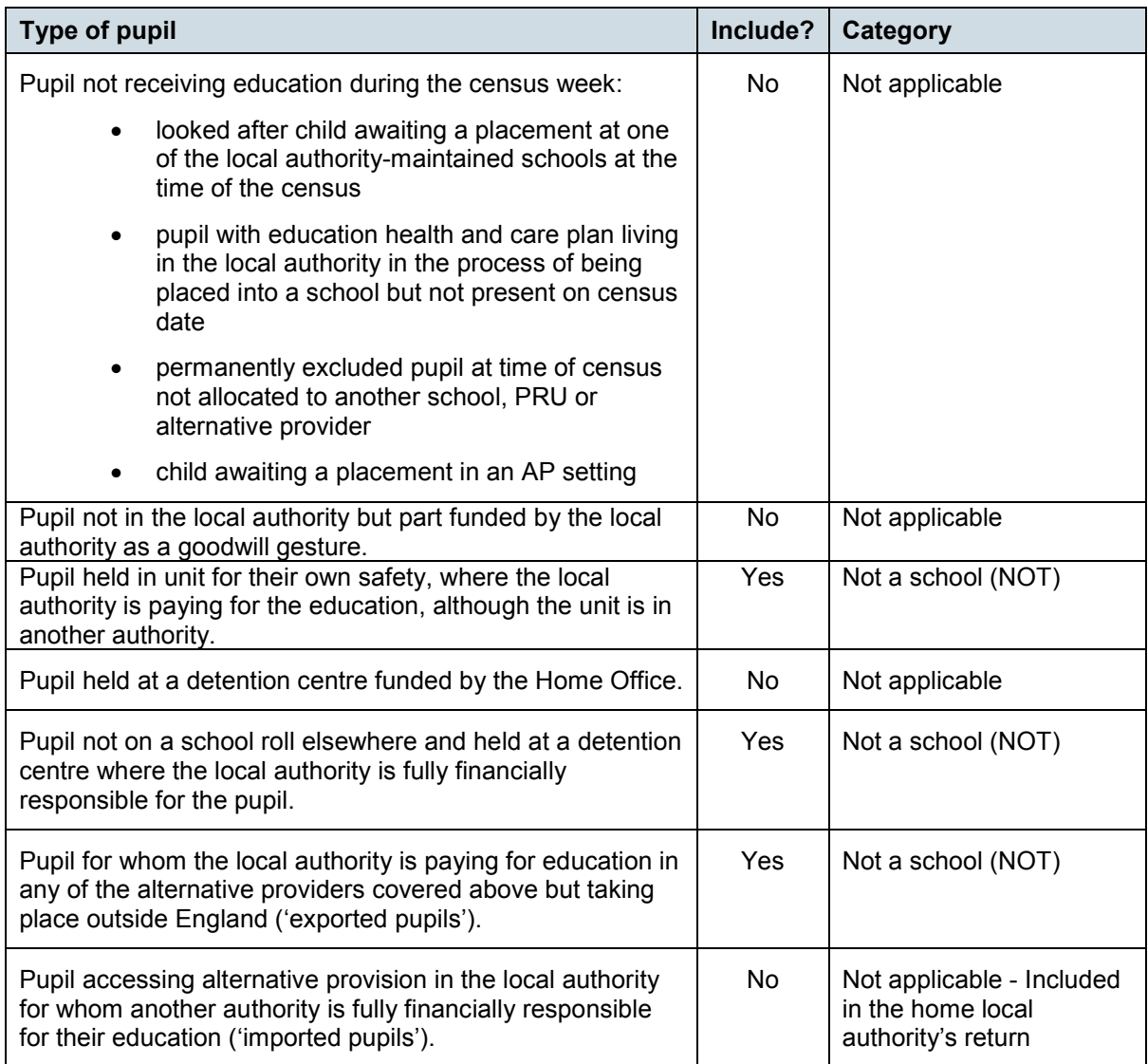

## <span id="page-24-0"></span>**Codesets for Data Items**

The codeset for the data items are listed under the following categories:

- Gender
- **Ethnicity**
- **Pupil SEN Provision**
- **Pupil SEN Type**
- **Alternative Provision Type**
- **Primary Reason for Placement**
- **Type of Setting**
- **Association**
- Attendance Pattern

**More Information**: For the latest version of the codesets for the data items, click the following link: [https://assets.publishing.service.gov.uk/government/uploads/system/uploads/attachment\\_data/file/73925](https://assets.publishing.service.gov.uk/government/uploads/system/uploads/attachment_data/file/739253/2019_Alternative_Provision_Census_Guide_v1.1.pdf) [3/2019\\_Alternative\\_Provision\\_Census\\_Guide\\_v1.1.pdf](https://assets.publishing.service.gov.uk/government/uploads/system/uploads/attachment_data/file/739253/2019_Alternative_Provision_Census_Guide_v1.1.pdf)

## <span id="page-25-0"></span>**Glossary**

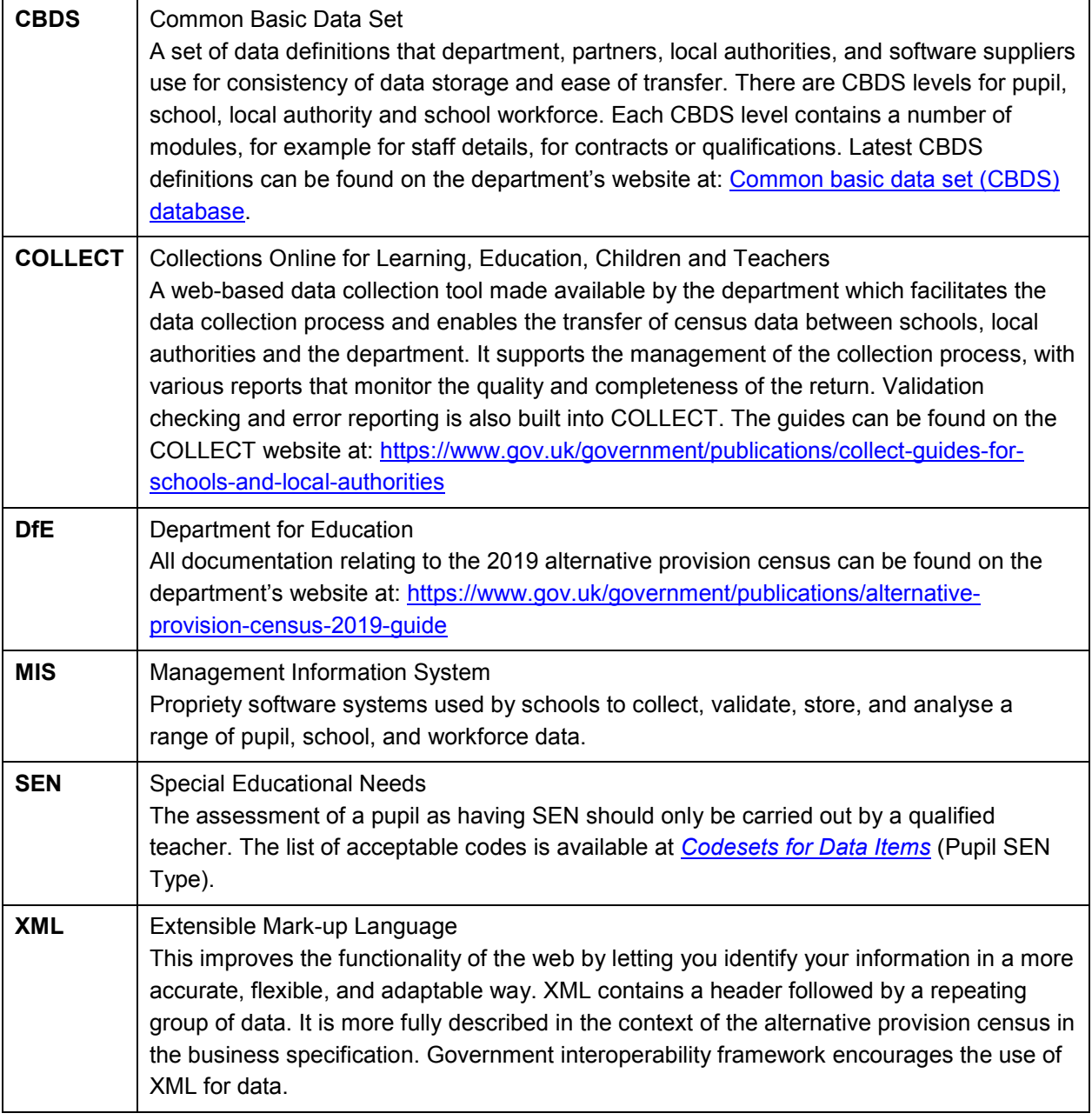

## <span id="page-26-0"></span>**Index**

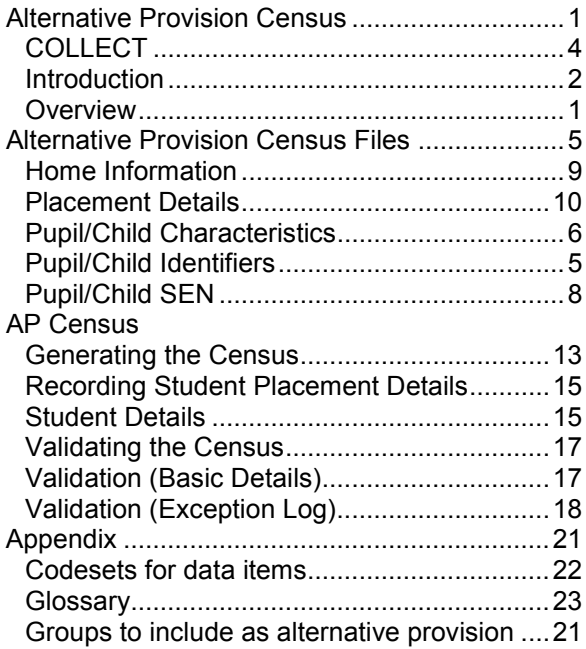